## How to enter a sales Item in the POS?

The sales item entry screen will allow the cashier to scan the item of sales and print a ticket. To check for stock availability Scan barcode item and press enter. The total quantities available will appear (shop only)

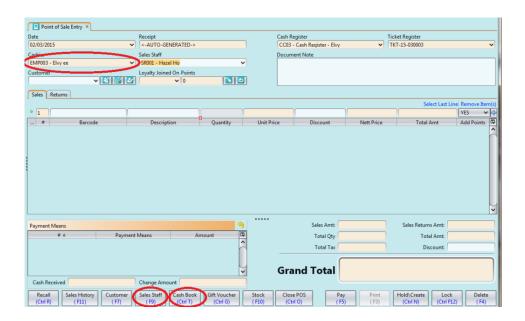